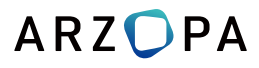

# **A1C**

### 15.6" Portable Monitor **USER GUIDE**

www.arzopa.com

# **Tech Support**

If you have any problems with the monitor,please free to contact us for quick response and professional techs support.

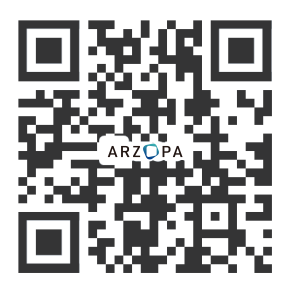

Official Website

Facebook

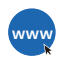

Official Website **www.arzopa.com www**

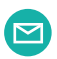

Tech Support **(support@arzopa.com)**

**24/7 service**

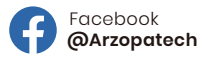

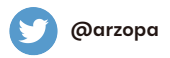

### **Contents**

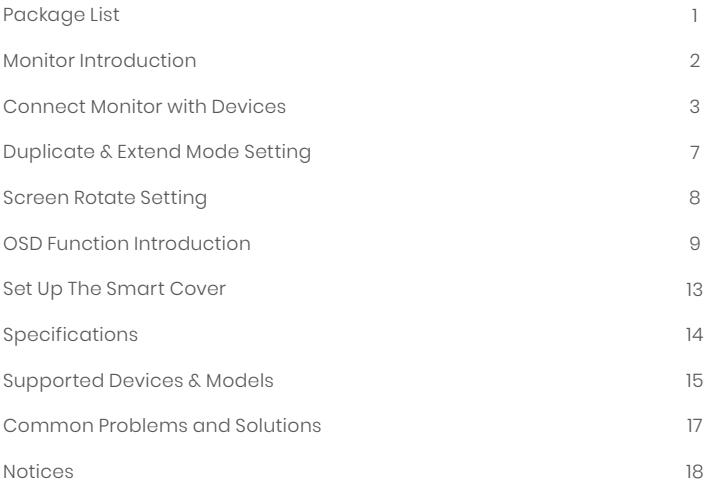

### **Package List**

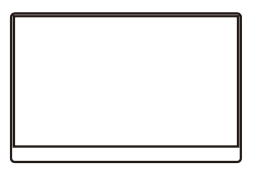

**Monitor x 1**

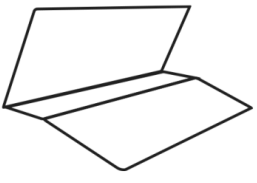

**Smart Cover x 1**

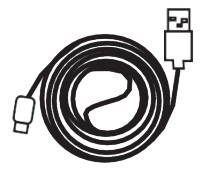

**Type-C to USB-A Cable x 1**

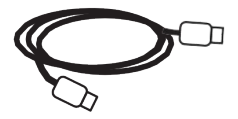

**Type-C to Type-C Cable x 1**

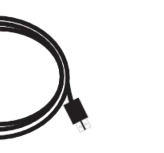

**Mini HDMl to HDMI Charger x 1 Cable x 1**

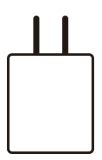

# **Monitor Introduction**

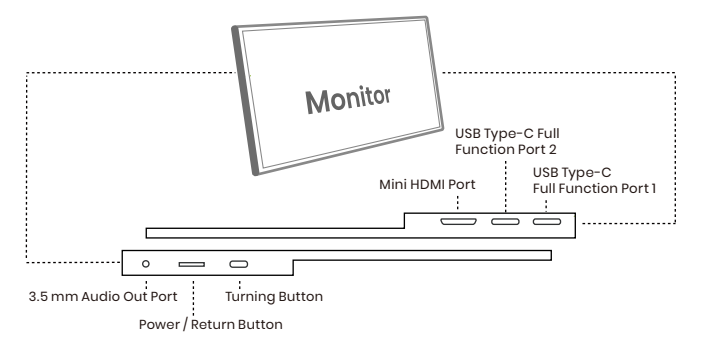

**Mini HDMI Port : Receive audio/video signals.** 

**USB Type-C Function Port1/Port2: USB C 3.1 support reversible insertion** 

and reverse charging.

Compatible with USB PD2.0 power supply,supports 5V /9V /12V /15V /20V input .

**Power/Return Button :** Press and hold ~3 seconds to turn on/off the monitor.

#### **Turning Button :**

- OSD Menu: Press to enter OSD menu.
- UP/DOWN turning switch: When in a menu, press Turning Button to select menu item.
- Brightness/Volume Adjustment: When not on a menu, push the Turning Button UP once for the Brightness quick-access. Or push the Turning Button DOWN once for the Volume quick-access.

#### **3.5 mm Audio Out Port :**

To connect to 3.5 mm-compatible external audio device.

## **Connect Monitor with Devices**

#### **1. Connection Condition**

This monitor does not have a built-in battery. Before connecting the monitor, Please make sure there is enough power(5V/3A OR ABOVE) input.

#### **2. LAPTOP (With Type-C)**

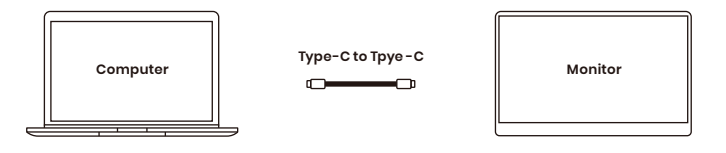

**Note:** If you want to adjust the brightness and volume above 80%, please make sure the external power supply of 5V/3A or above be connected.

**Note:** Not all laptops with a Type-C port can work with ARZOPA monitor. Please check the Type-C port of your laptop if t supports audio and video signal transmission.

#### **3. PC / Laptop (With HDMI Port)**

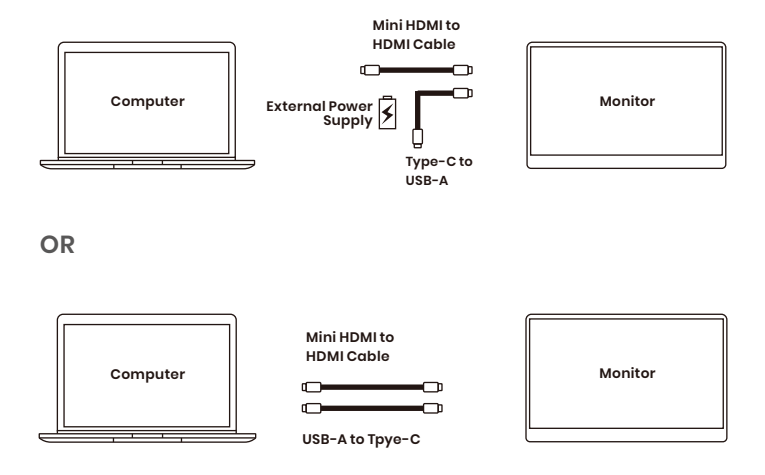

**Note:** HDMI port does not support power transmission. So when you use HDMI connection, you must connect extra power supply (5V/3A or above).

### **4. PHONE (With Tpye-C)**

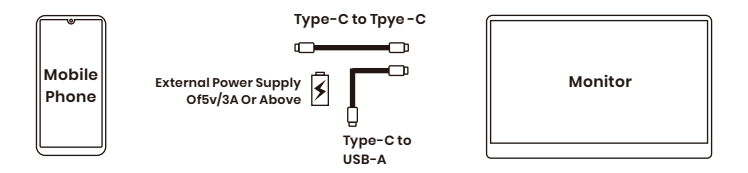

When there is no external power supply, the cell phone will supply power to the monitor.

(Energy-saving mode is activated, brightness will be automatically adjusted to 15%.)

#### When the external power supply is connected, the cell phone will also be charged through the external power supply.

(To ensure the monitor and the phone can get enough working current, please use at least 15W charger or power bank as the external power supply.)

**Note:** Only works directly with cell phone through full-featured Type-C port.

**For iPhone:** need a lightning to HDMI adaptor.

#### **5. Other Devices**

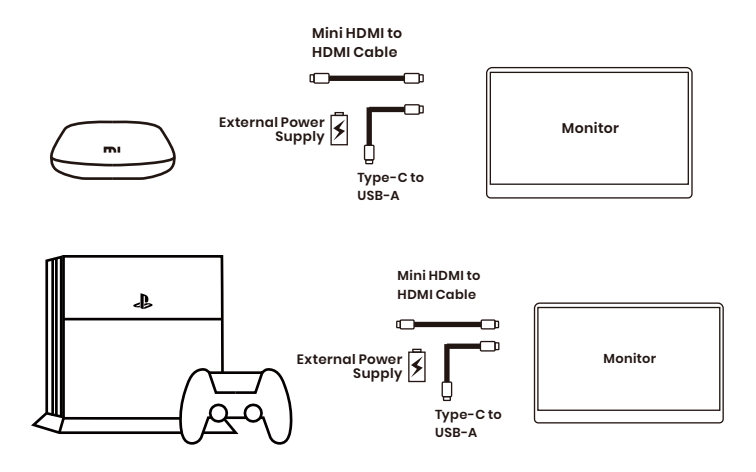

**Note:** Please connect the power supply cable first and then Mini HDMI to HDMI Cable to ensure the smooth transmission of signals. When connecting the Nintendo Switch, 30W or above is required for the power adapte.

# **Duplicate & Extend Mode Setting**

1. Connect your ARZOPA monitor to a power outlet and an available port on your PC.

2. Right-click the desktop and select either screen resolution(Windows 7/8) or display settings(Windows 10).

3.Click the multiple displays drop-down list, and then select extend these displays, or duplicate these displays, note if you cannot see the additional monitor(s) listed, click detect. If does not work, try restarting your computer and do steps again.

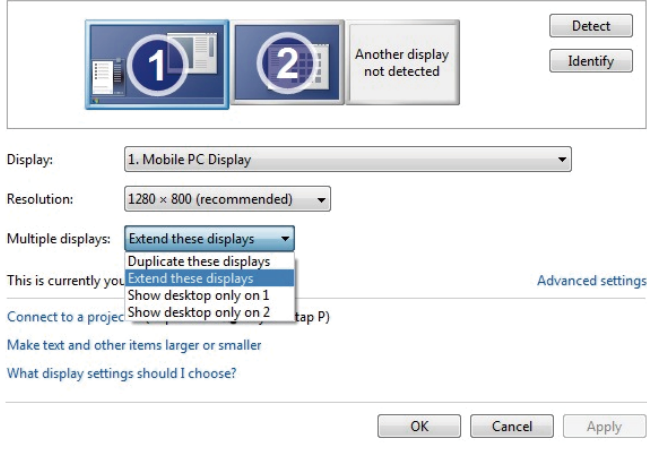

#### Change the appearance of your displays

# **Screen Rotate Setting**

1. Connect your ARZOPA monitor to a power outlet and an available port on your PC.

2. Right-click the desktop and select either screen resolution (Windows 7/8) or display setting(Windows 10).

3. Click the orientation drop-down list, and then select Landscape or portrait screen.

**Note:** If you cannot see the option of orientation on your laptop/PC, please check if your laptop/PC has this function.

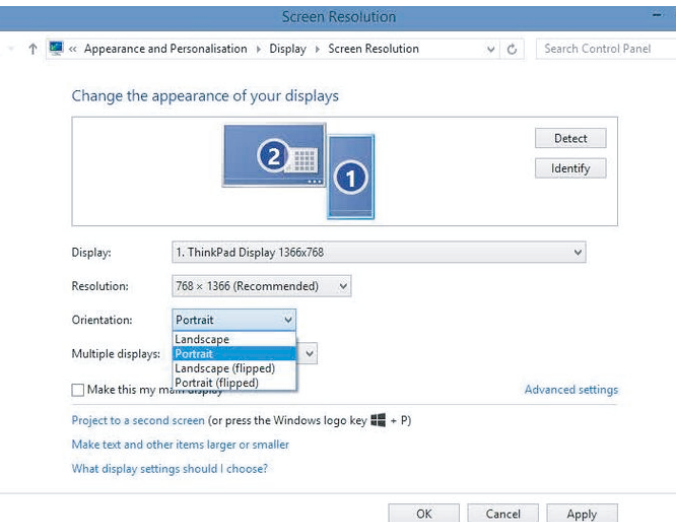

### **OSD Function Introduction**

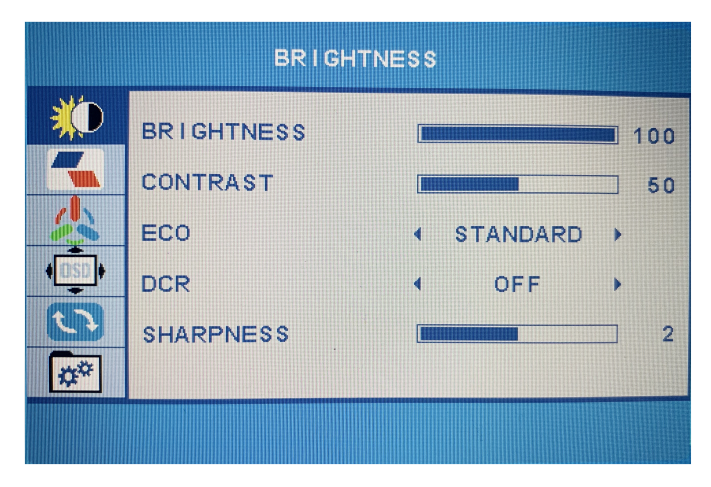

- 1. Press the turning button to activate the OSD menu.
- 2. Scroll the turning button up and down to choose your settings.
- 3. Press turning button to confirm.
- 4. Press Power Button to return to the previous previous page.

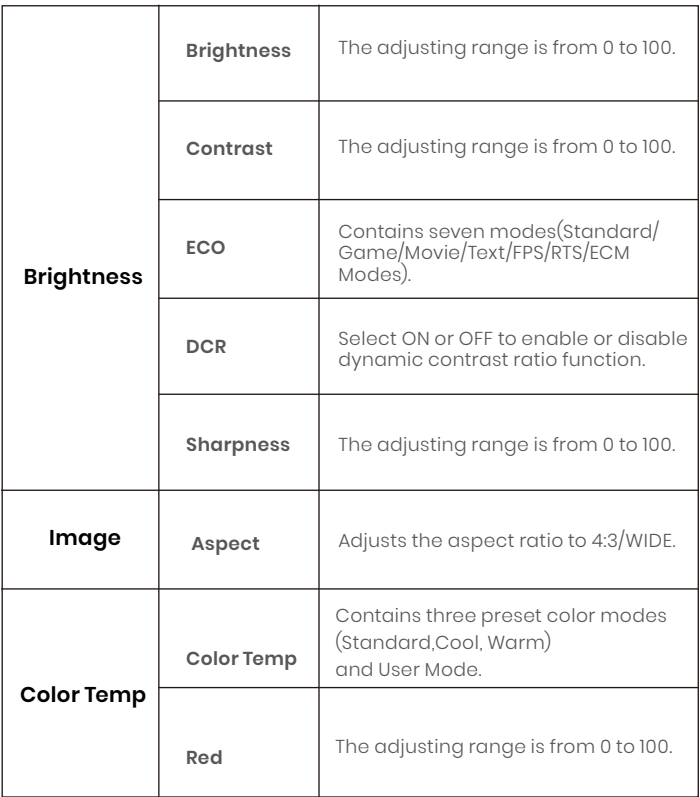

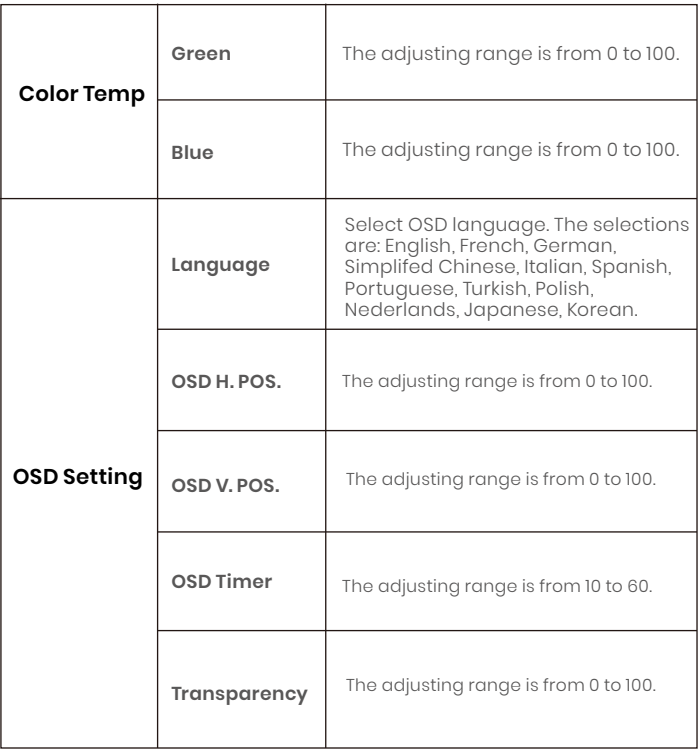

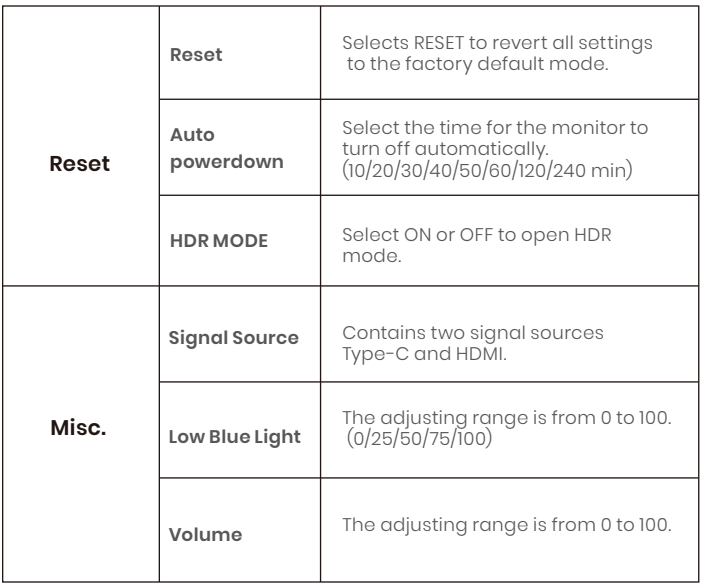

## **Set Up The Smart Cover**

You can stand up the monitor by different positions with the smart cover.

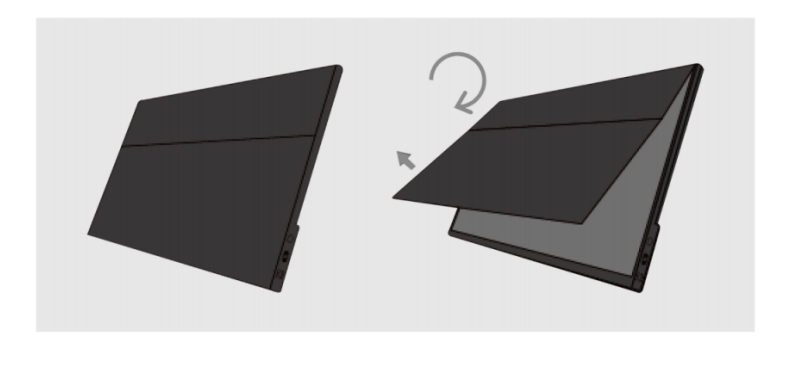

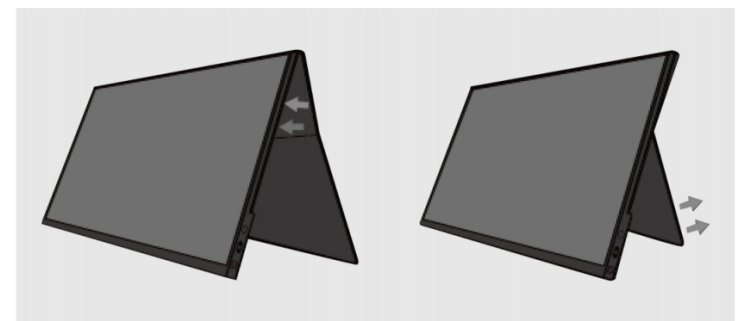

# **Specifications**

**Screen Size:** 15.6 Inch **Panel Type:** IPS **Aspect Ratio:** 16:9 **Resolution:** 1920\*1080 **Display Color:** 16.7M(8-bit) **Color Temperature:** 6800K **Visual Angle:** H:178° V:178° **Contrast Ratio:** 1200:1 **Brightness:** 300cd/m2 **Color Gamut:** 72% NTSC **Input Interface:** Mini HD(Video Signal), Type-C Full Function(Video Data, Power Supply ISDN), **Output Interface:** 3.5mm Headphone Interface **Speaker:** Built-in Speakers(1W\*2) **Refresh Rate:** 60Hz

**Product Name:** ARZOPA Type-C Portable Monitor

#### **\*Specifications are subject to change without notice.**

# **Supported Devices & Models**

#### **1. Phone**

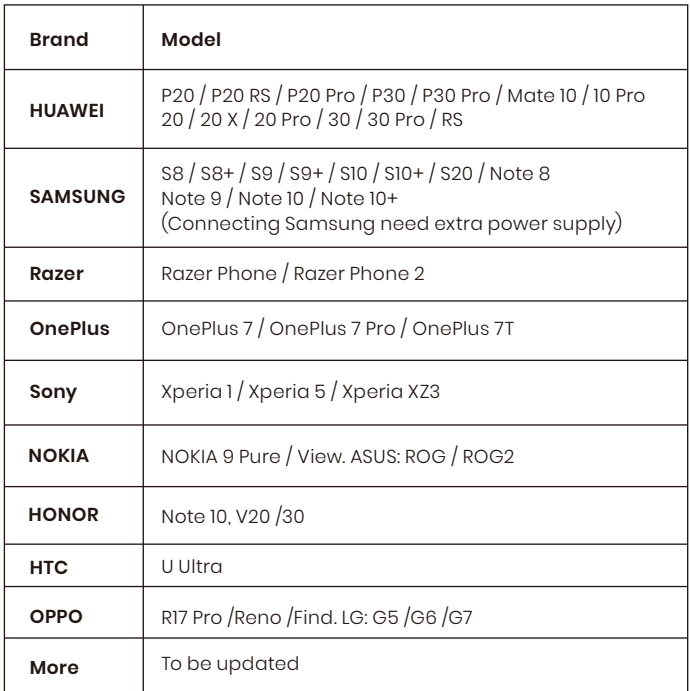

#### **2. Laptop**

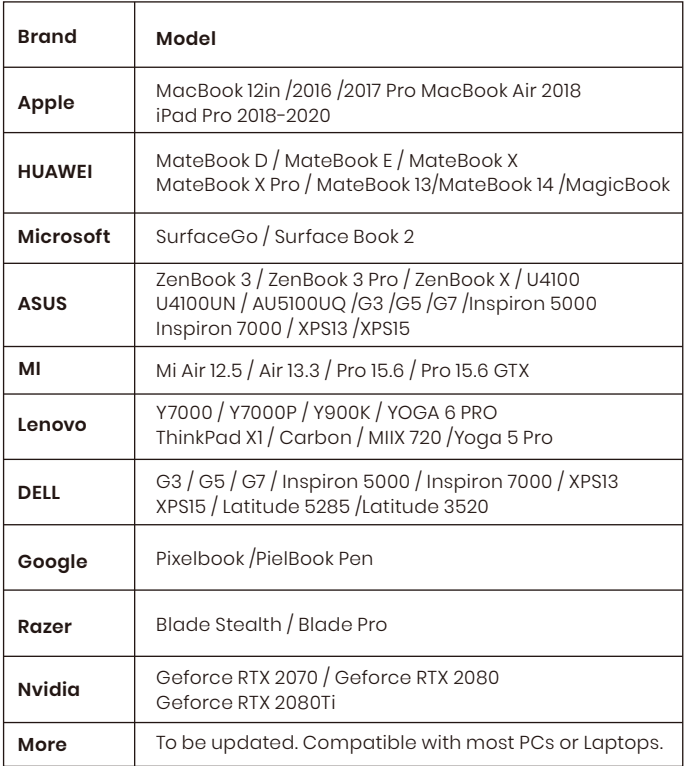

# **Common Problems and Solutions**

#### **Q1: Shows "no signal" after a certain period of time.**

1. Check if the wires are loose, re-plug them and make sure they are connected correctly.

2. Replace the cable with a new one and see if the same thing happens.

3. If you have tried all of the above and the problem is not resolved, please contact our after-sales email.

#### **Q2: Why do I have to plug in two cords if I don' t have a USB-C port on my laptop?**

A: The USB-C to USB-C cord is strong enough to communicate power and transmission signal through one cord . If you can't use the USB-C to USB-C cord, it must to use the HDMI cord along with the USB-A to USB-C cord, one for transmission and one for power.

#### **Q3: My monitor won't power on.**

A: If you are not using a USB-C cord , make sure your monitor is connected to your laptop with both the HDMI cord and the USB-A to USB-C. Then, press and hold the on/off button to power up the monitor.

#### **Q4: The screen flicker black when displaying content.**

A: Please check if the connection is loose, if there is no problem with the connection, it may be due to insufficient power supply, please connect the adapter and use it again, or replace the power adapter or data cable with a new one.

## **Notices**

- Before setting up this Type-C Portable Display, carefully read all the ٠ documentation that came with the package.
- To prevent fire or shock hazard, never expose this Type-C Portable ۰ Display to rain or moisture.
- Never try to open this Type-C Portable Display cabinet.  $\bullet$
- Before using this Type-C Portable Display, make sure all cables are  $\bullet$ correctly connected and the power cables are not damaged.
- Avoid dust,humidity,temperature extremes and bumpy places. ۰
- Never push objects or spill liquid of any kind into the slots on this Type-C ٠ Portable Display cabinet.
- If you encounter technical problems with this Type-C Portable Display,  $\bullet$ contact our tech support **(support@arzopa.com)**immediately.

# ARZOPA

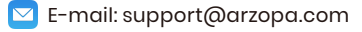